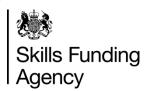

#### A data collection overview

This programme will tell you what the ILR is, how to create an ILR file, how to return the data and when you need to return data. Click each item below to find out more information.

How to use this programme

What is the ILR?

**Transmission methods** 

File structure

Creating an XML ILR file

Collection timetable

**ILR** documents location

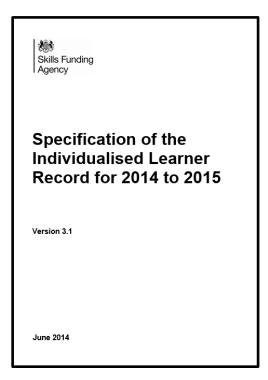

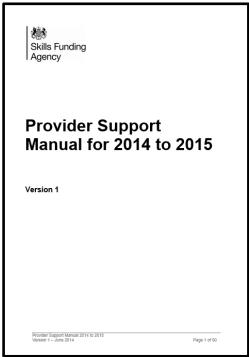

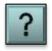

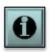

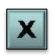

Throughout this programme there are several links to sources of information on the internet. To access these links you will need an internet connection.

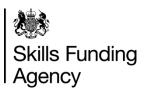

This page shows you how to move around this programme and how to get further information and/or support. Click on each of the icons below to find out what action each one represents.

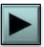

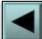

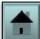

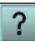

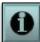

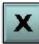

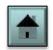

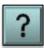

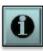

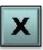

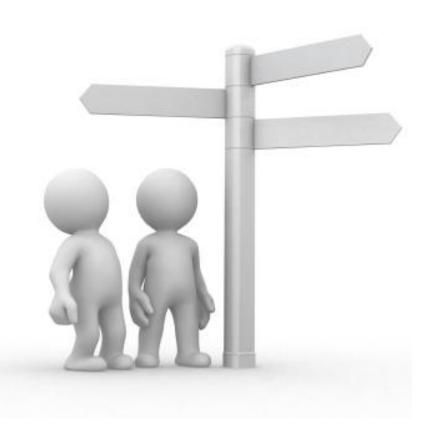

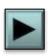

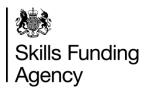

This page shows you how to move around this programme and how to get further information and/or support. Click on each of the icons below to find out what action each one represents.

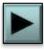

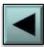

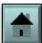

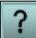

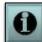

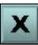

This button will take you to the next page in this programme, or return you to the last menu page you visited if there are no more pages in that submenu.

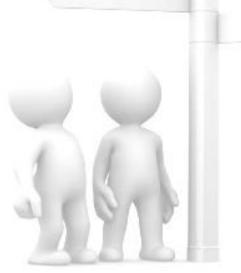

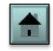

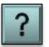

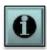

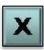

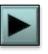

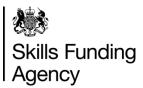

This page shows you how to move around this programme and how to get further information and/or support. Click on each of the icons below to find out what action each one represents.

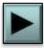

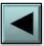

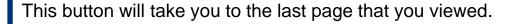

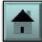

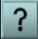

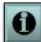

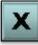

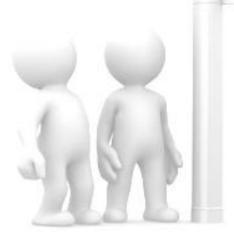

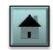

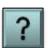

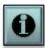

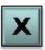

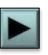

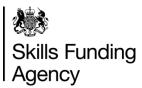

This page shows you how to move around this programme and how to get further information and/or support. Click on each of the icons below to find out what action each one represents.

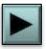

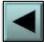

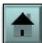

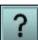

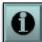

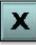

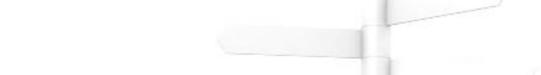

This 'home' button will take you to the first page in the programme.

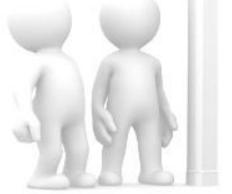

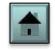

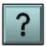

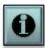

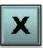

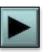

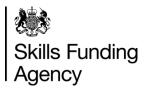

This page shows you how to move around this programme and how to get further information and/or support. Click on each of the icons below to find out what action each one represents.

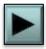

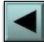

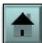

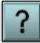

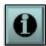

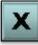

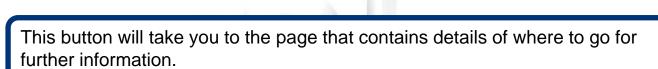

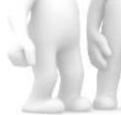

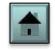

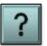

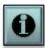

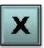

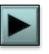

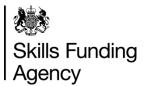

This page shows you how to move around this programme and how to get further information and/or support. Click on each of the icons below to find out what action each one represents.

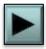

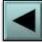

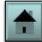

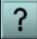

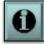

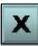

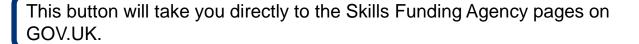

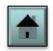

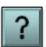

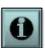

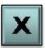

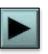

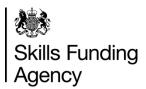

This page shows you how to move around this programme and how to get further information and/or support. Click on each of the icons below to find out what action each one represents. When you are ready, click on the 'home' button to go back to the first page of the programme or the 'next' button to begin the first section of the programme.

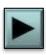

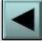

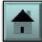

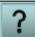

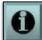

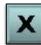

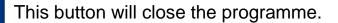

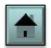

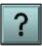

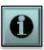

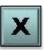

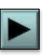

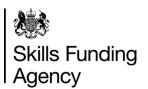

The further education (FE) and skills sector in England uses the Individualised Learner Record (ILR) to collect data about learners in the system and the learning undertaken by each of them. This data is then used to ensure that public money is being spent in line with government targets, for future planning and to make the case for the sector in seeking future spending.

Data to be collected

ILR fields and entities

An ILR collection

**XML** file format

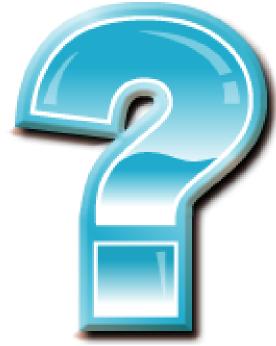

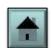

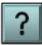

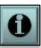

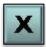

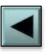

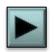

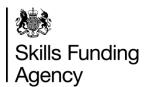

The further education (FE) and skills sector in England uses the Individualised Learner Record (ILR) to collect data about learners in the system and the learning undertaken by each of them. This data is then used to ensure that public money is being spent in line with government targets, for future planning and to make the case for the sector in seeking future spending.

Data to be collected

For full information on what is collected in the ILR, please read the ILR specification.

**ILR fields and entities** 

An ILR collection

**XML** file format

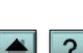

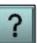

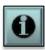

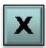

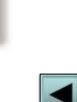

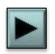

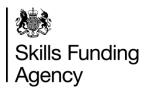

The further education (FE) and skills sector in England uses the Individualised Learner Record (ILR) to collect data about learners in the system and the learning undertaken by each of them. This data is then used to ensure that public money is being spent in line with government targets, for future planning and to make the case for the sector in seeking future spending.

Data to be collected

ILR fields and entities

An ILR collection

**XML** file format

The ILR is made up of entities such as learner details and learning delivery details. Each entity contains a number of fields that must be completed depending on the learning being delivered.

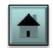

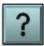

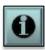

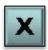

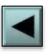

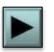

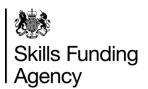

The further education (FE) and skills sector in England uses the Individualised Learner Record (ILR) to collect data about learners in the system and the learning undertaken by each of them. This data is then used to ensure that public money is being spent in line with government targets, for future planning and to make the case for the sector in seeking future spending.

Data to be collected

**ILR fields and entities** 

An ILR collection

**XML** file format

All learner data, regardless of the funding model, must be returned in an ILR file. Please refer to the **Appendix A** collection timetable for the relevant year. You can find this on the <u>ILR documents page</u>.

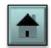

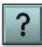

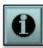

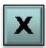

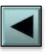

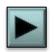

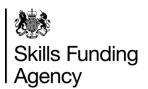

The further education (FE) and skills sector in England uses the Individualised Learner Record (ILR) to collect data about learners in the system and the learning undertaken by each of them. This data is then used to ensure that public money is being spent in line with government targets, for future planning and to make the case for the sector in seeking future spending.

Data to be collected

**ILR** fields and entities

An ILR collection

XML file format

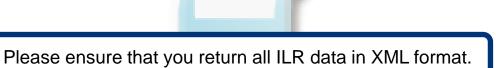

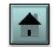

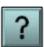

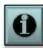

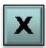

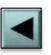

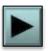

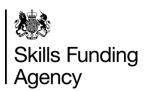

Providers can send two types of batch file, A and B files. Click each item below to find out more information.

File format

File name and header

'A' files

'B' files

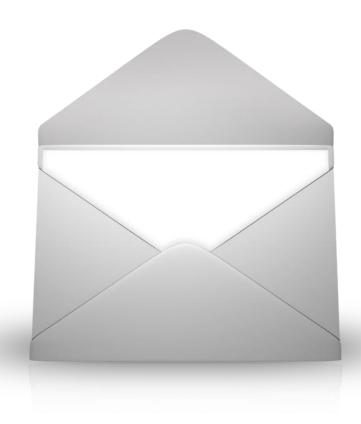

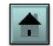

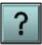

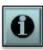

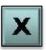

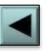

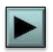

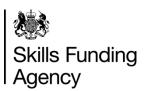

Providers can send two types of batch file, A and B files. Click each item below to find out more information.

**File format** 

File name and header

'A' files

'B' files

<u>The Hub</u> only accepts files in XML format. See <u>How to</u> <u>create an XML file</u> for information on converting to XML format.

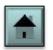

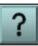

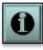

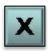

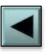

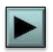

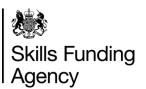

Providers can send two types of batch file, A and B files. Click each item below to find out more information.

File format

File name and header

'A' files

'B' files

The file name and file header indicate whether you are returning an 'A' or 'B' type of file. It also contains your provider number, the transmission year and file preparation date which is used in some validation rules.

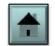

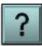

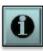

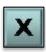

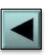

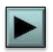

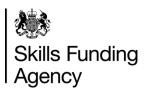

Providers can send two types of batch file, A and B files. Click each item below to find out more information.

File format

File name and header

'A' files

'B' files

'A' files must contain all learners across all funding models. An 'A' file will **REPLACE** all the data previously submitted that is being held in the national ILR database.

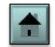

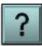

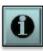

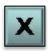

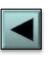

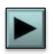

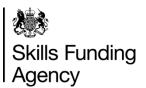

Providers can send two types of batch file, A and B files. Click each item below to find out more information.

File format

File name and header

'A' files

'B' files

'B' files can contain only some of the learners that are studying with you. For example, the file may contain only new starters in a particular month or may contain updated data for some of the learners.

Any learner record in a 'B' file will replace the learner record for that learner in the national ILR database. Consequently all learning aim records for all funding models must be sent with the learner record. Learner details held in the national ILR database for the learners who are not present in the file, will remain unchanged.

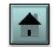

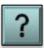

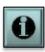

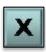

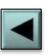

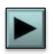

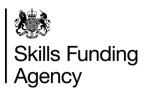

### Transmission methods – data entry

This page has information about data entry arrangements. Click both items below to find out more information.

Returning ILR data: batch files

Returning ILR data: data entry

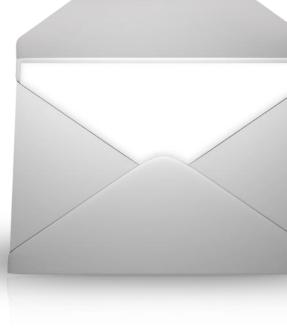

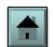

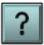

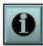

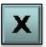

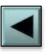

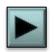

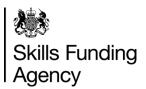

### Transmission methods – data entry

This page has information about data entry arrangements. Click both items below to find out more information.

Returning ILR data: batch files

Returning ILR data: data entry

**NOTE:** Calls should not be made to the <u>service desk</u> about issues with your MI systems. These should be raised with your service provider.

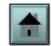

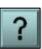

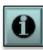

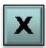

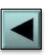

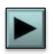

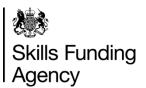

### Transmission methods – data entry

This page has information about data entry arrangements. Click both items below to find out more information.

Returning ILR data: batch files

Returning ILR data: data entry

Providers who do not have an MI system capable of generating an XML file can use the <u>ILR learner entry</u> tool, which can be downloaded from the Hub.

The ILR learner entry tool is an application which enables users to create 2014 to 2015 ILR data in XML file format manually using a data entry interface.

This facility has been designed to support providers with fewer than 500 learners.

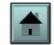

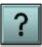

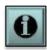

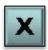

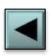

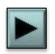

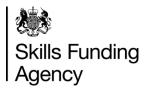

The structure of the XML ILR file is an efficient and easy way to represent the ILR data structures. It does not require null values, like zeros or spaces, to be sent where data is not required. Refer to the year specific ILR specification on the <u>ILR documents page</u> for more details.

Message structure

Header

Learning provider

Learner

**Learning delivery** 

**Destination and progression** 

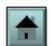

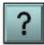

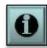

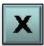

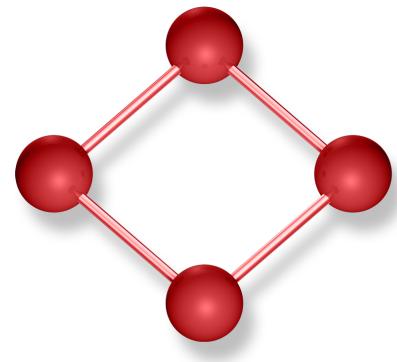

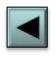

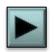

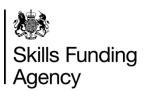

The structure of the XML ILR file is an efficient and easy way to represent the ILR data structures. It does not require null values, like zeros or spaces, to be sent where data is not required. Refer to the year specific ILR specification on the <u>ILR documents page</u> for more details.

Message structure

Header

**Learning provider** 

Learner

**Learning delivery** 

**Destination and progression** 

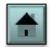

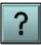

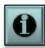

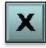

The diagram below shows a high-level view of the structure of the file that you will need to return to **the Hub**.

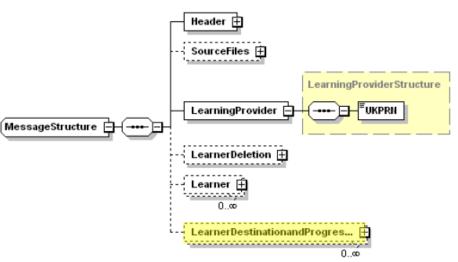

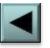

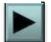

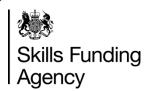

The structure of the XML ILR file is an efficient and easy way to represent the ILR data structures. It does not require null values, like zeros or spaces, to be sent where data is not required. Refer to the year specific ILR specification on the <u>ILR documents page</u> for more details.

Message structure

Header

**Learning provider** 

Learner

**Learning delivery** 

**Destination and progression** 

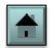

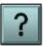

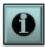

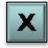

The Header section contains information on which year your data refers to and when the file was made. In addition, it also holds the transmission information and details of the MI system used to create the file.

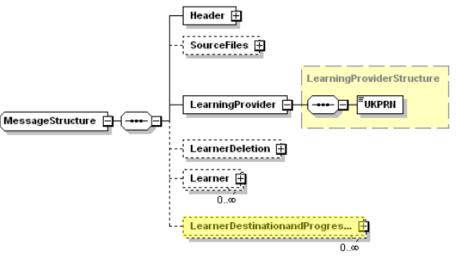

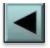

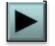

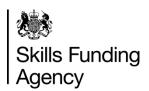

The structure of the XML ILR file is an efficient and easy way to represent the ILR data structures. It does not require null values, like zeros or spaces, to be sent where data is not required. Refer to the year specific ILR specification on the <u>ILR documents page</u> for more details.

Message structure

The learning provider section contains your UK Provider Reference Number (UKPRN).

Header

Learning provider

Learner

**Learning delivery** 

**Destination and progression** 

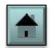

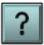

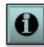

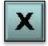

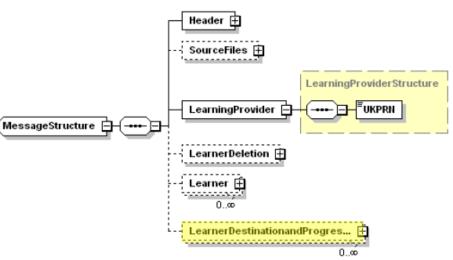

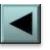

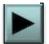

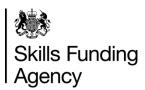

The structure of the XML ILR file is an efficient and easy way to represent the ILR data structures. It does not require null values, like zeros or spaces, to be sent where data is not required. Refer to the year specific ILR specification on the <u>ILR documents page</u> for more details.

Message structure

Header

**Learning provider** 

Learner

**Learning delivery** 

**Destination and progression** 

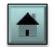

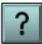

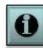

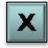

The learner entity contains a learner's details such as their name, date of birth and sex, along with other entities that relate to the learner.

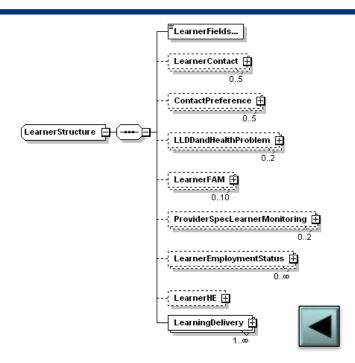

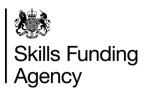

The structure of the XML ILR file is an efficient and easy way to represent the ILR data structures. It does not require null values, like zeros or spaces, to be sent where data is not required. Refer to the year specific ILR specification on the <u>ILR documents page</u> for more details.

Message structure

Header

**Learning provider** 

Learner

**Learning delivery** 

**Destination and progression** 

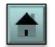

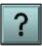

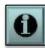

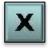

The learning delivery entity contains information about the learning aim, including any programme information if applicable, that a single learner is undertaking.

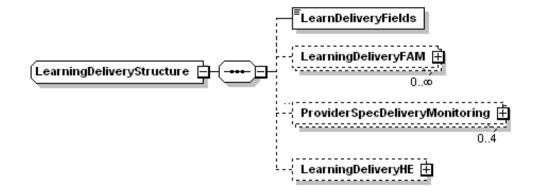

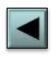

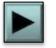

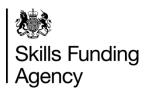

The structure of the XML ILR file is an efficient and easy way to represent the ILR data structures. It does not require null values, like zeros or spaces, to be sent where data is not required. Refer to the year specific ILR specification on the <u>ILR documents page</u> for more details.

Message structure

Header

**Learning provider** 

Learner

**Learning delivery** 

**Destination and progression** 

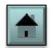

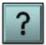

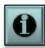

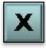

Data about a learner's destination and progression following the end of learning is collected in the ILR to demonstrate how the FE sector is contributing to the future success of learners.

The learner destination and progression entity is not part of the learner entity, instead it is returned as a separate record within the ILR file.

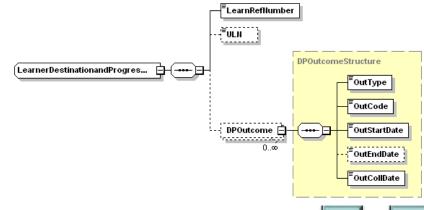

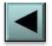

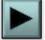

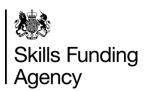

Within the learner entity, the learner's contact details and contact preference are held in separate structures. These pages give an overview of how this information is structured. Click each item below to find out more.

**Structure** 

**Postcodes** 

Returning the data

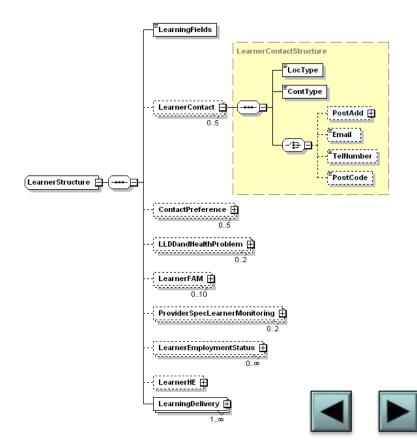

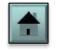

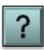

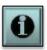

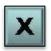

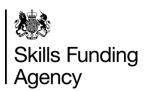

Within the learner entity, the learner's contact details and contact preference are held in separate structures. These pages give an overview of how this information is structured. Click each item below to find out more.

**Structure** 

Postcodes

Returning the data

The learner contact entity collects address details, telephone number, email address and postcode information for each learner, as shown in the picture below.

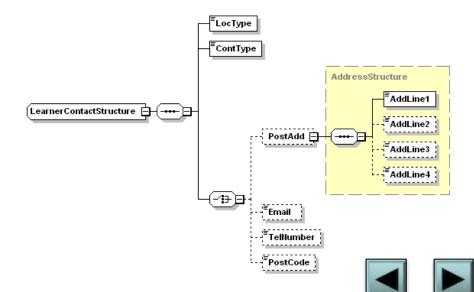

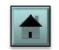

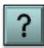

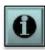

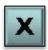

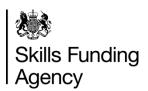

Within the learner entity, the learner's contact details and contact preference are held in separate structures. These pages give an overview of how this information is structured. Click each item below to find out more.

Structure

**Postcodes** 

Returning the data

The ILR collects the current postcode of the learner as well as the postcode prior to enrolment.

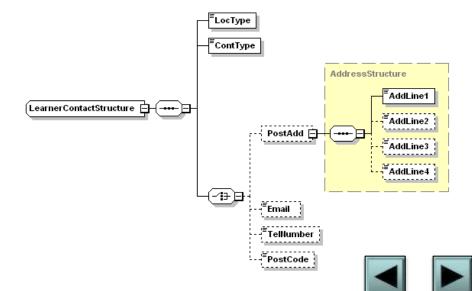

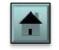

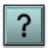

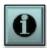

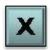

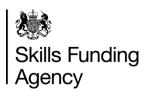

Within the learner entity, the learner's contact details and contact preference are held in separate structures. These pages give an overview of how this information is structured. Click each item below to find out more.

**Structure** 

**Postcodes** 

Returning the data

In an XML return, a locator type is specified (either address, postcode, telephone or email) and then a contact type (either current or prior to enrolment).

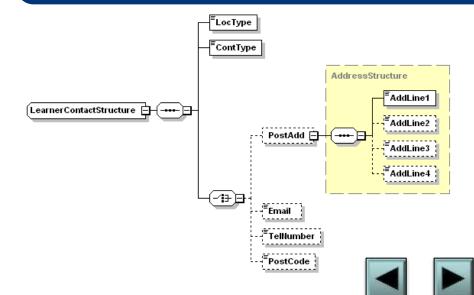

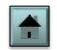

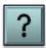

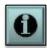

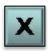

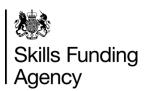

Within the learner entity, the learner's contact details and contact preference are held in separate structures. These pages gives an overview of how the contact preference information is structured. Click each item below to find out more.

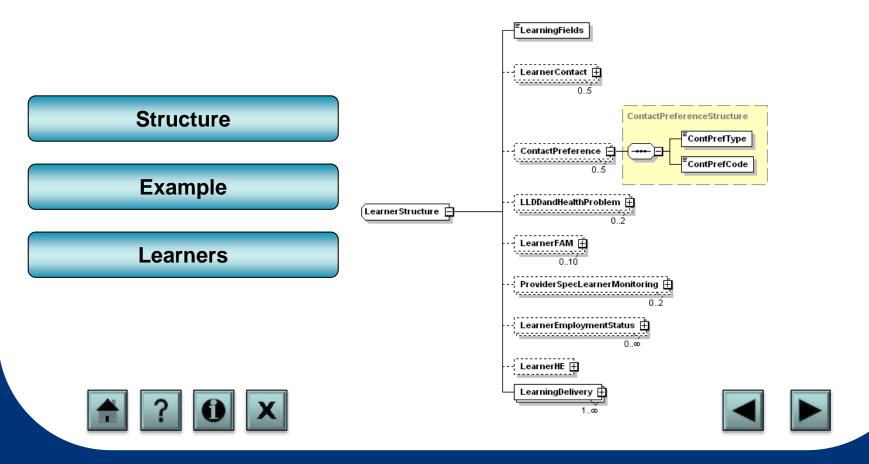

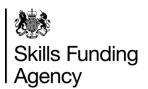

Within the learner entity, the learner's contact details and contact preference are held in separate structures. These pages gives an overview of how the contact preference information is structured. Click each item below to find out more.

#### **Structure**

**Example** 

Learners

The learner contact preference entity collects the restricted use indicators which detail whether a learner can be contacted for different purposes for example, for survey purposes. It also holds the preferred method of contact, which allows a learner to opt out of being contacted by phone, email or post.

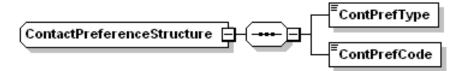

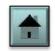

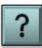

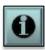

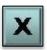

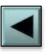

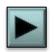

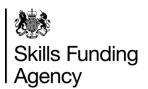

Within the learner entity, the learner's contact details and contact preference are held in separate structures. These pages gives an overview of how the contact preference information is structured. Click each item below to find out more.

Structure

**Example** 

Learners

A learner who has indicated that they do not wish to be contacted about courses or learning opportunities and who does not wish to be contacted by post or phone would return codes RUI1, PMC1 and PMC2.

A maximum of five contact preference records can be returned for each learner.

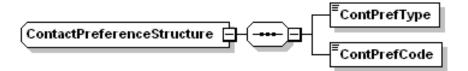

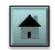

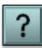

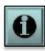

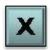

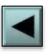

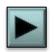

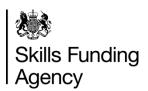

Within the learner entity, the learner's contact details and contact preference are held in separate structures. These pages gives an overview of how the contact preference information is structured. Click each item below to find out more.

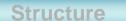

**Example** 

Learners

Learners should be asked if they wish to opt out of being contacted for surveys, research and marketing and by any contact method recorded, on completion at enrolment.

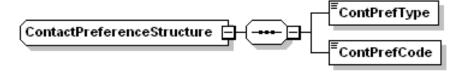

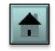

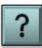

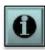

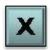

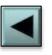

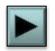

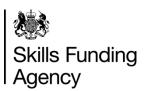

Funding and monitoring information that relates directly to the learner, is held in its own structure. Click each item below to find out more information on the learner FAM.

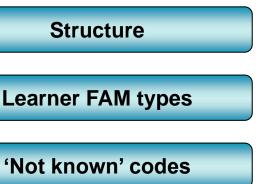

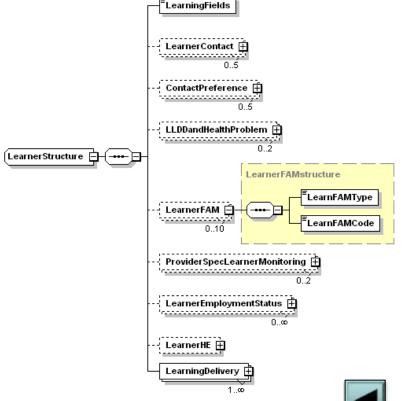

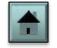

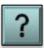

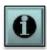

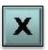

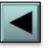

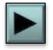

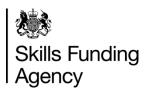

Funding and monitoring information that relates directly to the learner, is held in its own structure. Click each item below to find out more information on the learner FAM.

**Structure** 

**Learner FAM types** 

'Not known' codes

Data collected in the learner FAM entity is used to identify additional attributes of the learner that will either inform the funding of the learner, or additional monitoring.

The Learner FAM structure, shown below, firstly records the type of funding or monitoring that a provider is returning, followed by the associated code.

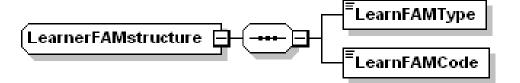

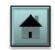

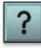

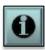

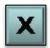

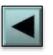

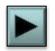

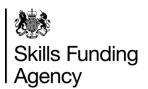

Funding and monitoring information that relates directly to the learner, is held in its own structure. Click each item below to find out more information on the learner FAM.

**Structure** 

**Learner FAM types** 

'Not known' codes

Data collected in the learner funding and monitoring (FAM) entity is used to identify additional attributes of the learner that will either inform additional monitoring or funding of the learner.

The learner funding and monitoring entity is only required if any of the FAM type characteristics apply to that learner. Please refer to the individual FAM types in the ILR specification for collection requirements.

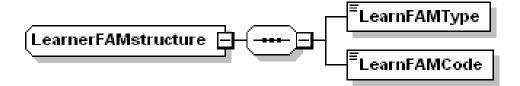

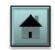

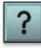

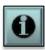

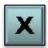

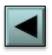

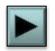

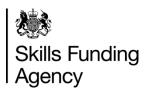

Funding and monitoring information that relates directly to the learner, is held in its own structure. Click each item below to find out more information on the learner FAM.

**Structure** 

**Learner FAM types** 

'Not known' codes

A learner FAM type only needs to be returned if it applies.

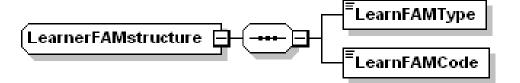

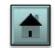

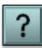

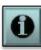

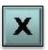

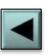

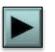

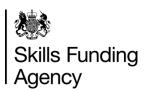

All of the employment related fields are grouped together in their own structure, within the learner entity. Click each item to find out more information.

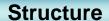

**Employment status** 

**Employer identifier** 

**Employment status** monitoring

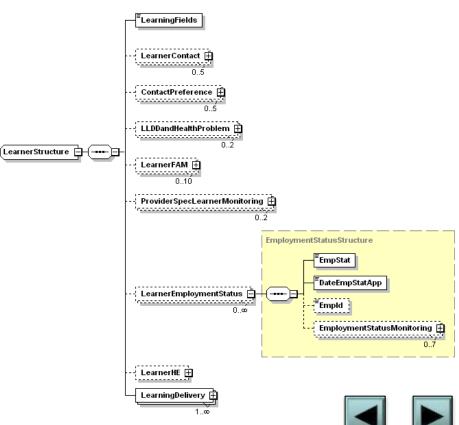

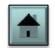

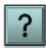

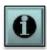

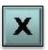

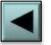

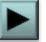

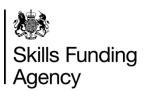

All of the employment related fields are grouped together in their own structure, within the learner entity. Click each item to find out more information.

**Structure** 

**Employment status** 

**Employer identifier** 

Employment status monitoring

The diagram below shows the employment status structure and where the associated employment monitoring is located.

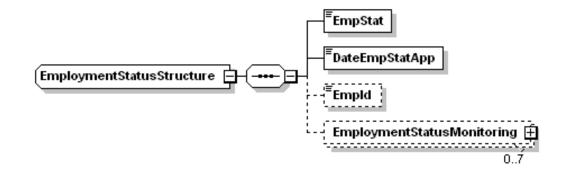

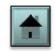

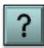

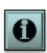

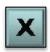

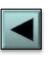

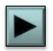

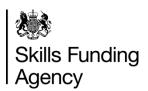

All of the employment related fields are grouped together in their own structure, within the learner entity. Click each item to find out more information.

Structure

**Employment status** 

**Employer identifier** 

Employment status monitoring

This is a learner's employment status prior to enrolment and should be completed when a learner first enrols with a provider. The date field must be completed with this status.

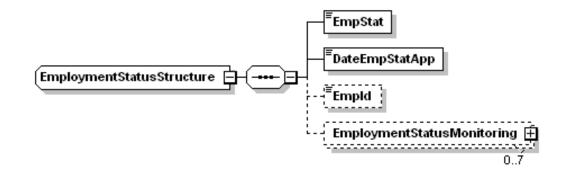

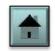

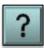

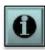

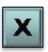

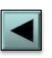

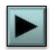

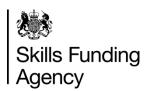

All of the employment related fields are grouped together in their own structure, within the learner entity. Click each item to find out more information.

**Structure** 

**Employment status** 

**Employer identifier** 

Employment status monitoring

The ILR specification provides details on locating and obtaining employer numbers with the **Employer Data Service**.

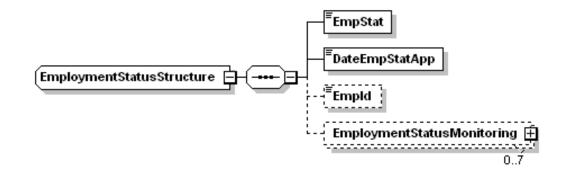

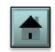

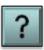

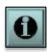

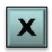

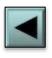

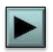

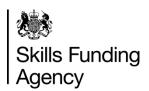

All of the employment related fields are grouped together in their own structure, within the learner entity. Click each item to find out more information.

**Structure** 

**Employment status** 

**Employer identifier** 

Employment status monitoring

This entity is split into type and code, similar to FAM.

It is used to monitor the economic activity of the learner such as whether they are self-employed and length of unemployment. For a full list of codes please refer to the year specific ILR specification on the <u>ILR documents</u> <u>page</u> for more details.

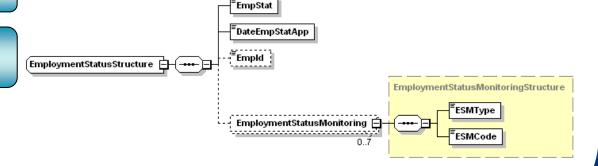

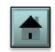

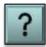

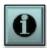

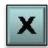

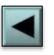

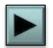

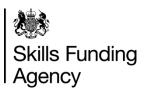

Funding and monitoring (FAM) information that relates directly to the aim being delivered, is held in its own structure within the learning delivery entity. Click each item below to find out more information on the learning delivery FAMs.

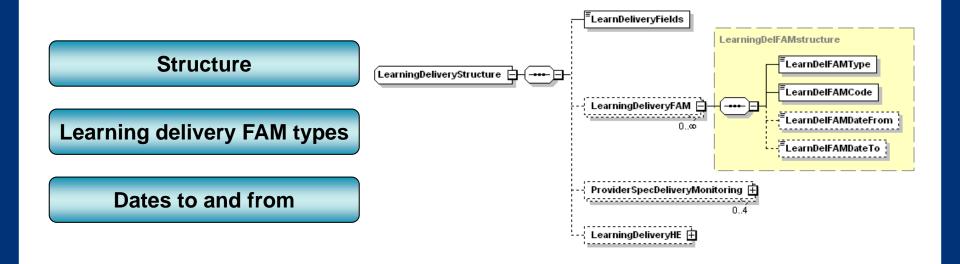

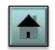

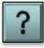

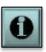

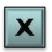

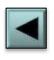

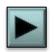

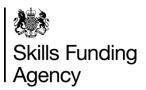

Funding and monitoring (FAM) information that relates directly to the aim being delivered, is held in its own structure within the learning delivery entity. Click each item below to find out more information on the learning delivery FAMs.

#### **Structure**

**Learning delivery FAM types** 

Dates to and from

Data collected in the learning delivery funding and monitoring entity is used to identify additional attributes of the learning delivery that will either inform additional monitoring or funding of the learner.

The learning delivery FAM structure, shown below, firstly records the type of funding or monitoring that a provider is returning, followed by the associated code.

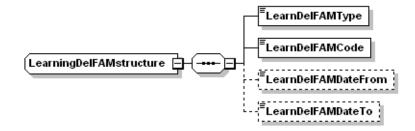

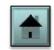

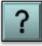

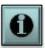

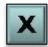

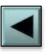

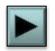

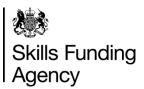

Funding and monitoring (FAM) information that relates directly to the aim being delivered, is held in its own structure within the learning delivery entity. Click each item below to find out more information on the learning delivery FAMs.

**Structure** 

**Learning delivery FAM types** 

Dates to and from

The learning delivery funding and monitoring entity is only required if any of the FAM type characteristics apply to that learner. Please refer to the individual FAM types in the ILR specification for collection requirements.

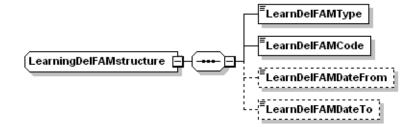

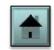

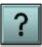

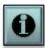

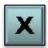

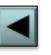

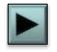

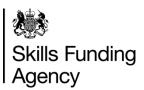

Funding and monitoring (FAM) information that relates directly to the aim being delivered, is held in its own structure within the learning delivery entity. Click each item below to find out more information on the learning delivery FAMs.

**Structure** 

**Learning delivery FAM types** 

Dates to and from

The learning delivery dates 'to' and 'from' fields should only be completed for learners who use learning delivery FAM types Learning support funding (LSF) and 24+ Advanced Learning Loans Bursary fund (ALB).

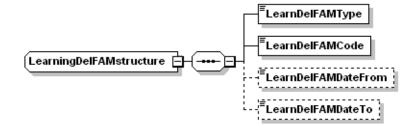

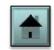

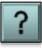

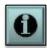

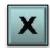

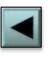

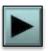

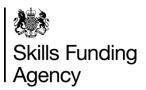

### Recording learning delivery work placement

The learning delivery work placement entity is used to collect additional data about individual work experience placements that are being undertaken by a learner as part of a traineeship, supported internship or 16-19 study programme.

Each work experience learning aim must have one or more work placement records associated with it. If a learner undertakes multiple work placements during their traineeship or study programme then separate work placement records will be recorded for each placement.

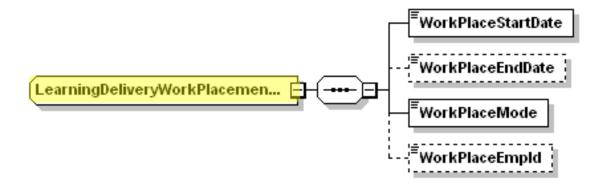

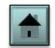

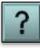

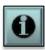

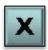

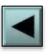

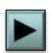

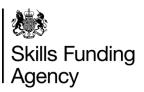

### Recording apprenticeship Trailblazer financial details

This entity will be used to record financial information about apprenticeship Trailblazers. Each apprenticeship Trailblazer will have a number of separate financial records associated with the apprenticeship programme aim.

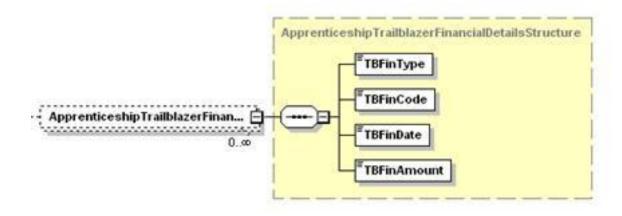

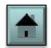

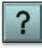

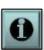

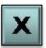

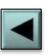

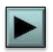

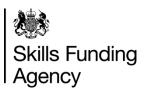

This page tells you how to create an XML file ready for submission to **the Hub**. Click each item below to find out more information.

**Using your MI system** 

**Using FIS** 

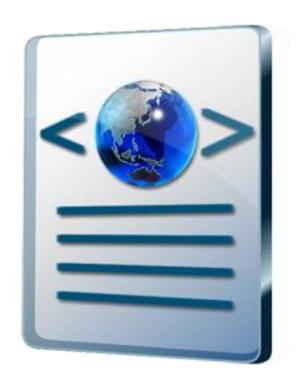

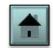

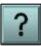

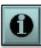

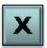

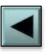

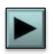

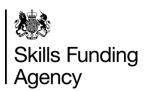

This page tells you how to create an XML file ready for submission to <u>the Hub</u>. Click each item below to find out more information.

**Using your MI system** 

**Using FIS** 

Your MI system should be capable of exporting an XML file ready to submit to the Hub.

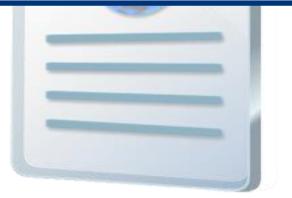

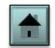

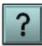

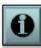

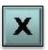

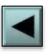

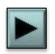

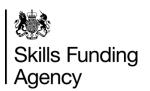

This page tells you how to create an XML file ready for submission to <u>the Hub</u>. Click each item below to find out more information.

**Using your MI system** 

**Using FIS** 

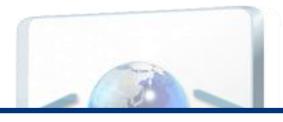

If your MI system is not capable of exporting an XML file. Then you can download the <u>ILR learner entry tool</u> from the Hub.

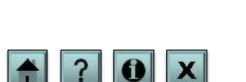

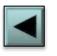

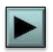

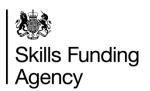

This page tells you how to create a single XML file with all your learners in, ready for submission to **the Hub**. Click each item below to find out more information.

Single MI system

**Multiple MI systems** 

How to merge files

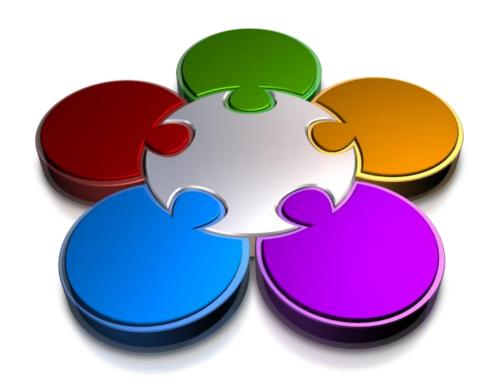

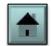

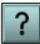

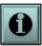

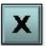

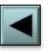

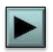

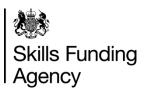

This page tells you how to create a single XML file with all your learners in, ready for submission to **the Hub**. Click each item below to find out more information.

**Single MI system** 

**Multiple MI systems** 

How to merge files

If all your learners are held in one MI system, you may be able to export a single file containing all of your learners. If not, you will need to use the <a href="Funding">Funding</a> <a href="Information System">Information System (FIS)</a> to combine ILR files together, as described under the <a href="How to create an XML file">How to create an XML file</a> section of this programme.

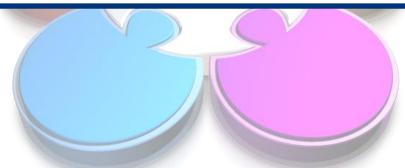

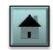

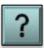

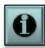

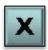

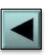

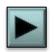

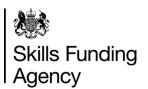

This page tells you how to create a single XML file with all your learners in, ready for submission to **the Hub**. Click each item below to find out more information.

**Single MI system** 

**Multiple MI systems** 

How to merge files

If your learners are held in separate systems or your system can only create separate files for a particular funding model, then you will need to combine your learners into a single file in order to be able to submit them.

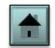

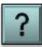

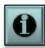

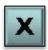

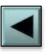

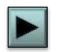

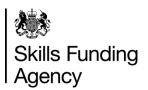

This page tells you how to create a single XML file with all your learners in, ready for submission to **the Hub**. Click each item below to find out more information.

**Single MI system** 

**Multiple MI systems** 

How to merge files

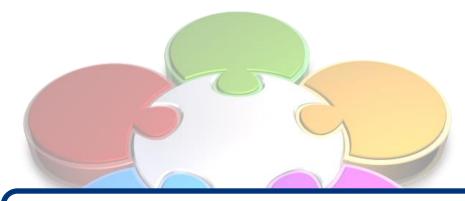

If you need to merge your learners into a single file, you can do so by using the <u>Funding Information System</u> (FIS).

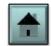

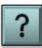

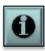

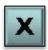

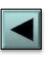

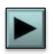

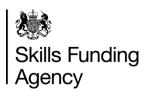

This page tells you how to delete learners using the ILR. There are two ways in which erroneous learner records can be deleted from the data held by the Skills Funding Agency. Click each item below to find about the two methods.

'A' files

'A' or 'B' files

Learner deletion record

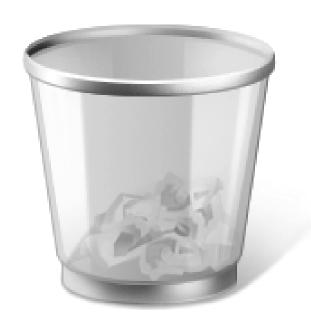

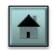

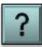

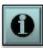

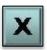

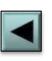

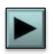

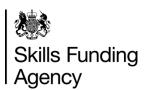

This page tells you how to delete learners using the ILR. There are two ways in which erroneous learner records can be deleted from the data held by the Skills Funding Agency. Click each item below to find about the two methods.

'A' files

'A' or 'B' files

Learner deletion record

You can send an 'A' file with the learner (and associated learning aims) removed from the file. This replaces the entire file with the new one.

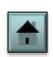

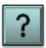

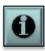

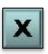

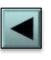

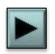

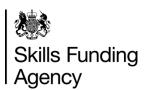

This page tells you how to delete learners using the ILR. There are two ways in which erroneous learner records can be deleted from the data held by the Skills Funding Agency. Click each item below to find about the two methods.

'A' files

'A' or 'B' files

Learner deletion record

You can send an 'A' or 'B' file with the learners indicated for deletion at the start of the file. Only the learner reference number of these learners who need to be deleted should be sent. None of the other learner fields or learning delivery fields need to be included

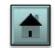

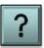

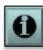

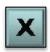

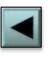

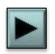

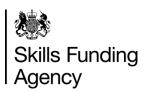

This page tells you how to delete learners using the ILR. There are two ways in which erroneous learner records can be deleted from the data held by the Skills Funding Agency. Click each item below to find about the two methods.

'A' files

'A' or 'B' files

Learner deletion record

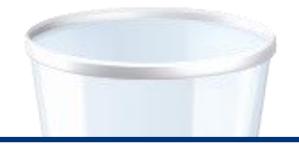

Providers should maintain a record within their own systems of learner records to be deleted so that they can be removed from the Skills Funding Agency's database as part of the next file submission made.

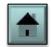

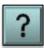

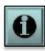

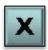

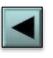

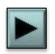

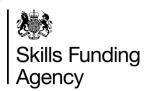

This page will help you deal with learners who have been returned in different ILR return types or have multiple reference numbers. Click each item below to find the actions you will need to take.

Can I use FIS?

What about learners with more than one reference?

**New learners** 

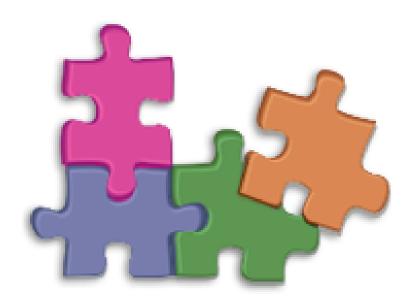

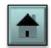

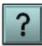

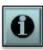

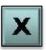

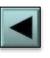

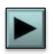

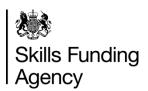

This page will help you deal with learners who have been returned in different ILR return types or have multiple reference numbers. Click each item below to find the actions you will need to take.

Can I use FIS?

What about learners with more than one reference?

**New learners** 

Yes. You can use the <u>Funding Information System (FIS)</u> to merge learner records, where the learner has previously been returned in two, or more, different return types. FIS will only merge learner records for learners who have identical learner reference numbers and learner records in each file.

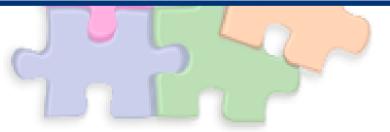

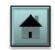

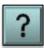

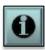

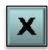

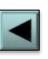

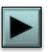

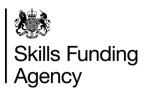

This page will help you deal with learners who have been returned in different ILR return types or have multiple reference numbers. Click each item below to find the actions you will need to take.

#### Can I use FIS?

What about learners with more than one reference?

**New learners** 

If a learner has more than one learner reference number, use one in the 'Learner Reference number' field and record the other as 'Learner reference number in previous year'.

Remember that a learner's details must be merged to a single reference number.

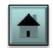

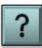

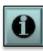

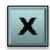

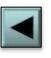

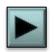

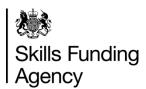

This page will help you deal with learners who have been returned in different ILR return types or have multiple reference numbers. Click each item below to find the actions you will need to take.

Can I use FIS?

What about learners with more than one reference?

**New learners** 

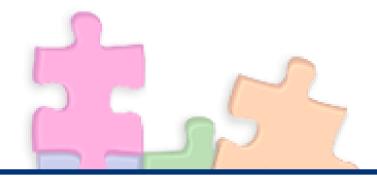

All new learners must be recorded using a single learner record and therefore, have only one learner reference number.

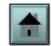

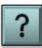

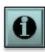

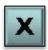

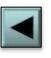

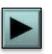

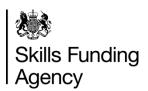

The ILR collection timetable details when providers must return data to the Skills Funding Agency. Refer to the **Appendix A** collection timetable for the relevant year which is located from the **ILR documents page** for information on when to return an ILR file.

**Return dates** 

Transmission frequency

**Provider responsibility** 

End of year hard close

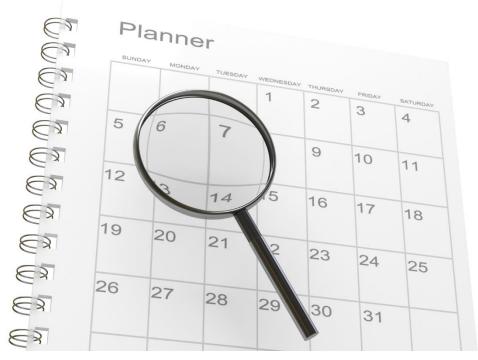

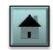

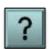

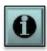

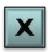

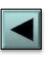

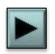

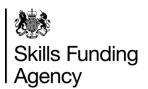

The ILR collection timetable details when providers must return data to the Skills Funding Agency. Refer to the **Appendix A** collection timetable for the relevant year which is located from the **ILR documents page** for information on when to return an ILR file.

#### **Return dates**

**Transmission frequency** 

**Provider responsibility** 

**End of year hard close** 

The collection timetable defines the dates by which ILR data must be returned. There are collection dates throughout the year for specific funding and provider types. Provider data must be returned during a collection window, which closes on the published return date.

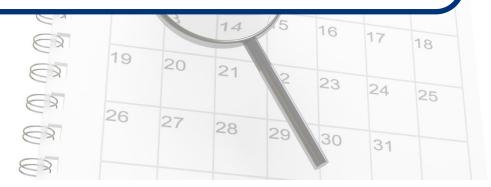

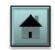

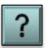

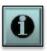

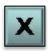

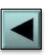

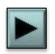

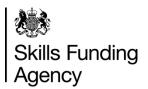

The ILR collection timetable details when providers must return data to the Skills Funding Agency. Refer to the **Appendix A** collection timetable for the relevant year which is located from the **ILR documents page** for information on when to return an ILR file.

**Return dates** 

**Transmission frequency** 

**Provider responsibility** 

End of year hard close

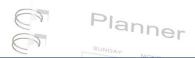

Providers can send data as frequently as they wish. All data received will update a "year to date" database, which is held by the Skills Funding Agency. If the database is already up to date for a given return date there is no requirement to submit another return.

The Agency recommends that providers make a data return early during the collection period if possible. Subsequent, more accurate returns will update this information.

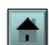

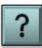

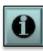

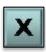

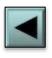

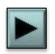

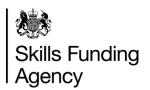

The ILR collection timetable details when providers must return data to the Skills Funding Agency. Refer to the **Appendix A** collection timetable for the relevant year which is located from the **ILR documents page** for information on when to return an ILR file.

**Return dates** 

**Transmission frequency** 

**Provider responsibility** 

End of year hard close

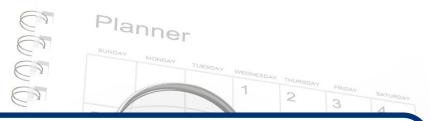

You are responsible for ensuring your data is fully up to date for each return. If you miss a return date, then your data may not fully reflect your provision at the date requested. You will be able to reflect this at the next return date, but there is no way of amending your data for the original return.

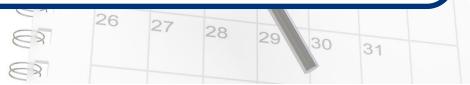

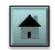

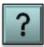

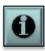

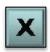

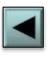

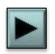

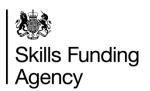

The ILR collection timetable details when providers must return data to the Skills Funding Agency. Refer to the **Appendix A** collection timetable for the relevant year which is located from the **ILR documents page** for information on when to return an ILR file.

**Return dates** 

**Transmission frequency** 

**Provider responsibility** 

End of year hard close

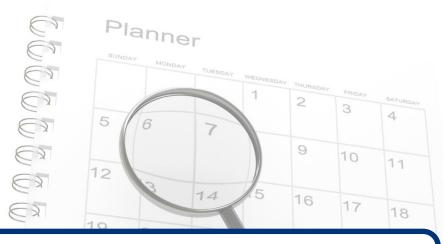

There is a single hard close at the end of the year, meaning you will not be able to change your data relating to that year after this hard close date.

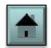

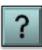

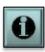

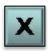

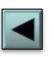

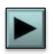

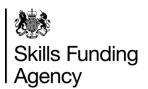

This page summarises the contents of the **Appendix A** collection timetable for the relevant year, which is located from the **ILR documents page** for information on when to return an ILR file.

**Colleges and Local Authorities** 

**Private training organisations** 

16 – 18 apprenticeships

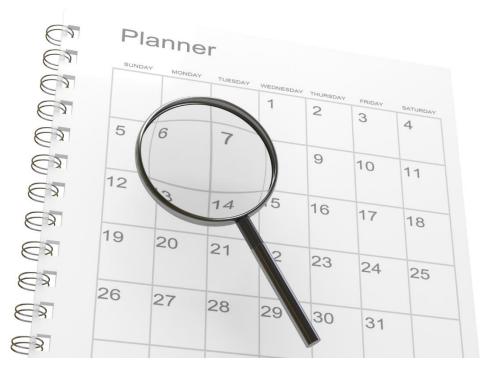

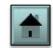

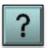

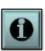

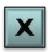

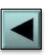

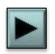

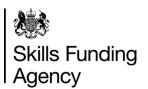

This page summarises the contents of the **Appendix A** collection timetable for the relevant year, which is located from the **ILR documents page** for information on when to return an ILR file.

**Colleges and Local Authorities** 

**Private training organisations** 

16 – 18 apprenticeships

You will need to ensure your data is up to date for a quarterly return in December, February, June and September (with the exception of 16-18 apprenticeships).

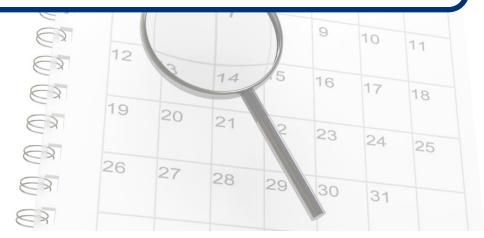

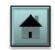

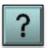

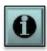

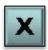

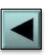

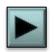

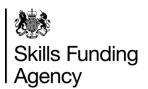

This page summarises the contents of the **Appendix A** collection timetable for the relevant year, which is located from the **ILR documents page** for information on when to return an ILR file.

**Colleges and Local Authorities** 

**Private training organisations** 

16 – 18 apprenticeships

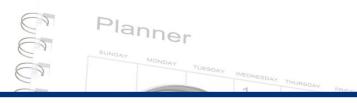

You will need to ensure that your data is up to date on a monthly basis. The data return will be closed on the fourth working day of each month.

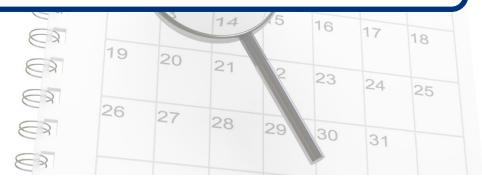

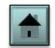

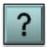

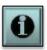

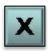

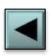

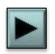

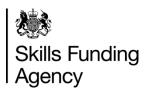

This page summarises the contents of the **Appendix A** collection timetable for the relevant year, which is located from the **ILR documents page** for information on when to return an ILR file.

**Colleges and Local Authorities** 

**Private training organisations** 

16 - 18 apprenticeships

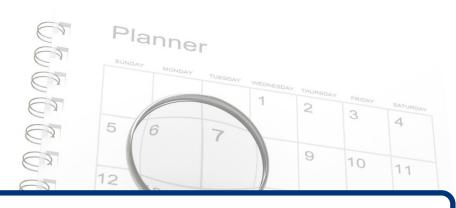

All providers delivering 16-18 apprenticeships must ensure their data is up to date on a monthly basis.

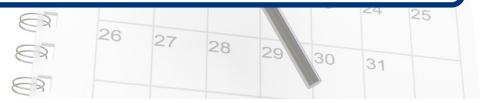

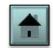

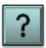

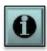

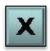

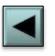

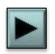

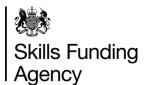

### ILR documents location list

All of the documents mentioned in this programme, along with other ILR-related information, can be viewed or downloaded from the ILR documents page.

ILR specification, appendices and business rules page

ILR guidance page

#### Collection

#### Individualised Learner Record (ILR)

First published: Last updated:

Skills Funding Agency 25 February 2014 13 June 2014, see all updates

Information to help further education (FE) providers collect, return and check the quality of Individualised Learner Record (ILR) and other learner data.

#### Contents

- 2014 to 2015 Individualised
- Learner Record (ILR) data
- 2014 to 2015 ILR guidance
- ILR data applications
- ILR portals
- ILR news and updates
- 2013 to 2014 ILR data and guidance
- 2013 to 2014 non-ILR data

#### 2014 to 2015 Individualised Learner Record (ILR) data

Information about learner data that publicly funded colleges, training organisations, local authorities and employers (FE providers) must collect and return in the 2014 to 2015 funding year.

ILR specification, validation rules and appendices 2014 to 2015 25 July 2014 Guidance

#### 2014 to 2015 ILR guidance

Information to support the collection of learner data by further education (FE) providers. Includes: ILR Provider Support Manual and the ILR Data Collection Template.

ILR guides and templates for 2014 to 2015

Santambar 2014 Guidance

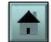

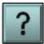

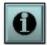

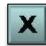

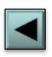

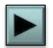

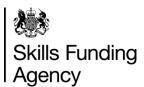

### ILR documents location list

All of the documents mentioned in this programme, along with other ILR-related information, can be viewed or downloaded from the <u>ILR documents page</u>.

ILR specification, appendices and business rules page

ILR guidance page

Collection
Individualised Learner Record (ILR)

From:

Skills Funding Agend

This link to **GOV.UK** will open the 2014 to 2015 ILR specification, appendices and business rules page in a new window.

- 2014 to 2015 Individualised
- Learner Record (ILR) data
- 2014 to 2015 ILR guidance
- ILR data applications
- ILR portals
- ILR news and updates
- 2013 to 2014 ILR data and guidance
- 2013 to 2014 non-ILR data

2014 to 2015 Individualised Learner Record (ILR) data

Information about learner data that publicly funded colleges, training organisations, local authorities and employers (FE providers) must collect and return in the 2014 to 2015 funding year.

ILR specification, validation rules and appendices 2014 to 2015 25 July 2014 Guldance

2014 to 2015 ILR guidance

Information to support the collection of learner data by further education (FE) providers. Includes: ILR Provider Support Manual and the ILR Data Collection Template.

ILR guides and templates for 2014 to 2015

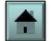

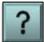

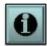

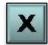

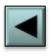

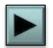

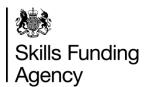

### ILR documents location list

All of the documents mentioned in this programme, along with other ILR-related information, can be viewed or downloaded from the <u>ILR documents page</u>.

ILR specification, appendices and business rules page

ILR guidance page

Individualised Learner Record (ILR)

From: Skills Funding Agency
First published: 25 February 2014
Last updated: 13 June 2014, see all updates

Information to help further education (FE) providers collect, return and check the quality of Individualised Learner Record (ILR) and other learner data.

Contents
- 2014 to 2015 Individualised

This link to **GOV.UK** will open the 2014 to 2015 ILR guidance page in a new window.

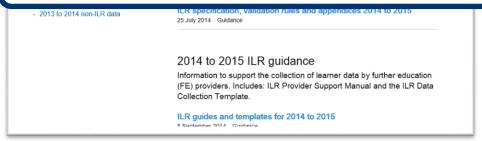

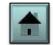

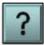

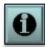

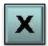

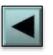

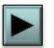

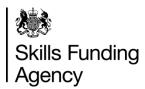

### How to contact us

If after using this programme you have any comments or suggestions for future ILR-related learning programmes, please contact the Sector Engagement team at <a href="mailto:cst@sfa.bis.gov.uk">cst@sfa.bis.gov.uk</a>

If you are having issues using this programme, coding your ILR or other general ILR-related issues, then please contact the Service Desk. You can find details of how to contact the team at <a href="https://www.gov.uk/government/publications/sfa-data-services-help-and-support">www.gov.uk/government/publications/sfa-data-services-help-and-support</a>

If you have any other general enquiry that you wish to send to the Skills Funding Agency, please send to <a href="mailto:cst@sfa.bis.gov.uk">cst@sfa.bis.gov.uk</a>

Visit **feconnect**, our online forum, to discuss data issues and get help with any ILR-related problems.

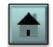

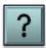

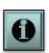

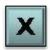